# Getting started with IXL

## **Guidance for families**

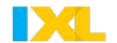

#### **IXL OVERVIEW**

IXL is a personalized learning platform that your student has access to this school year.

To get started, sign in to your student's account through your district's custom domain: <a href="https://www.ixl.com/signin/stlucie">https://www.ixl.com/signin/stlucie</a>.

Then, access the Student Summary report by navigating to "Analytics" then "Summary".

**Video: IXL overview for parents** 

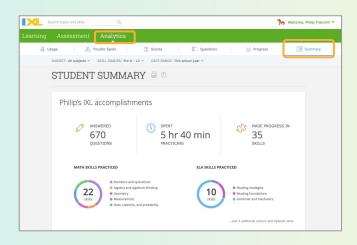

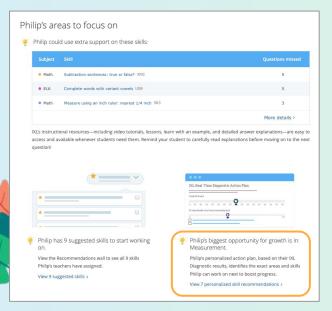

#### VIEW THE STUDENT SUMMARY REPORT

The <u>Student Summary report</u> gives you a comprehensive view of what your student has been learning on IXL, their accomplishments, and areas for improvement.

IXL's Diagnostic pinpoints your student's current knowledge levels and generates a personalized action plan of skills to accelerate their progress.

Scroll down to the section labeled "Areas to focus on". Here, you can access your student's Diagnostic Action Plan.

### UNDERSTANDING DIAGNOSTIC SCORES

The action plan features handpicked IXL skills that will help them grow from where they are in each subject strand.

Diagnostic scores correspond to grade levels. A score of 500 indicates readiness to begin work on 5th grade skills.

A score of 550 indicates 50% proficiency in 5th grade skills.

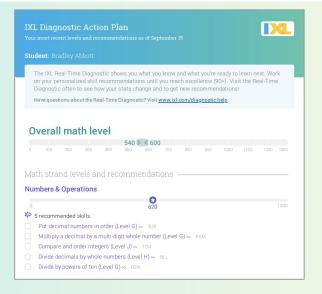